# **Menu Bar (Work with D2000 HI)**

# HI process environment - Menu bar

The Main menu bar can contain of the following menus:

- [System](#page-0-0)
- [Open](#page-0-1)
- [User menu](#page-1-0)
- [Configuration](#page-1-1)
- [Tools](#page-1-2)
- [Window](#page-2-0)
- [Help](#page-2-1)

Presence and contents of the menus depend on the access rights of the user, on the configuration and status of the process [D2000 HI](https://doc.ipesoft.com/display/D2DOCV21EN/D2000+HI+-+Human+Interface). All the basic menus are described in the text below.

# <span id="page-0-0"></span>**System menu**

The **System** menu allows to log on/off an user, change password, printing and exiting the process [D2000 HI.](https://doc.ipesoft.com/display/D2DOCV21EN/D2000+HI+-+Human+Interface) It contains the following items: **Logon**, **Logoff**, **Change Password**, **Send Message, Settings, Print, Modal HI** and **Exit**.

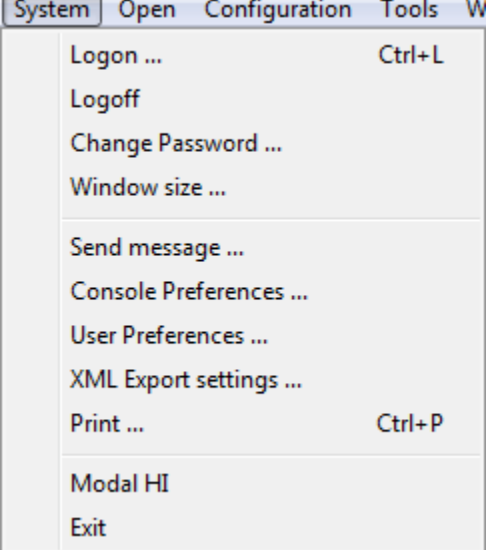

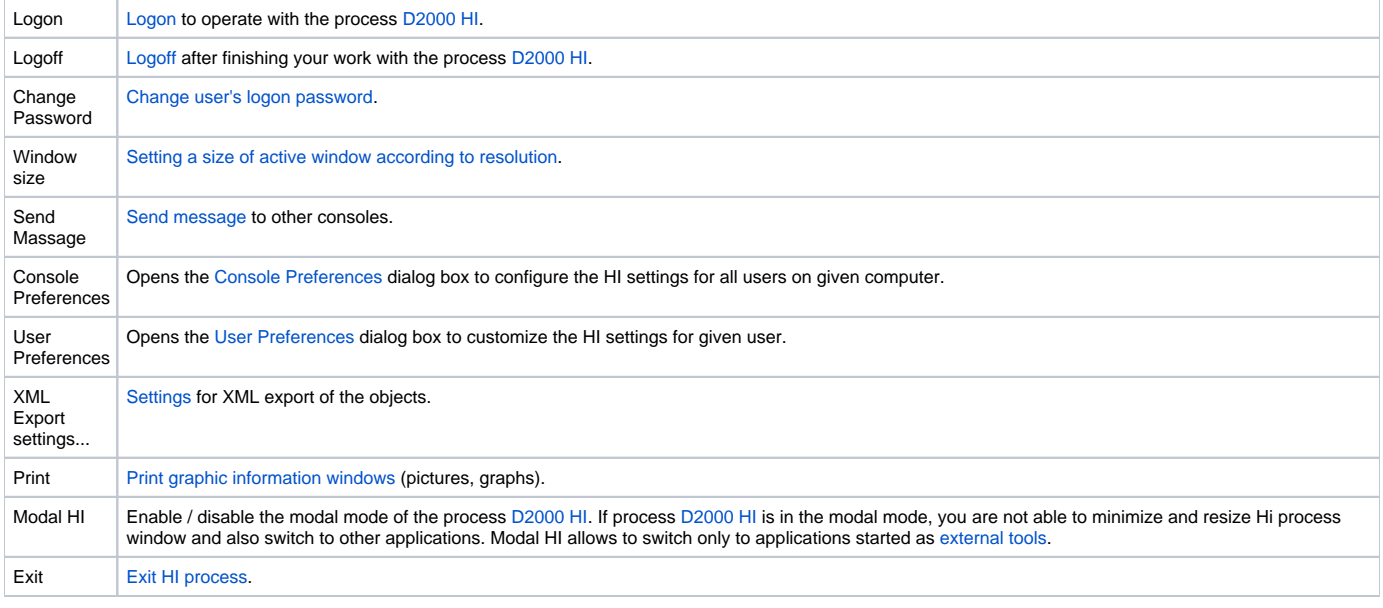

#### <span id="page-0-1"></span>**Open menu**

The **Open** menu is used to open graphic information windows, display alarms, the archive and log database. It contains the items: **Compositions**, **Pictures** , **Graphs**, **Reports, Alarms**, **Browser**, **Logging, Archives, Time channels** and **Structures**.

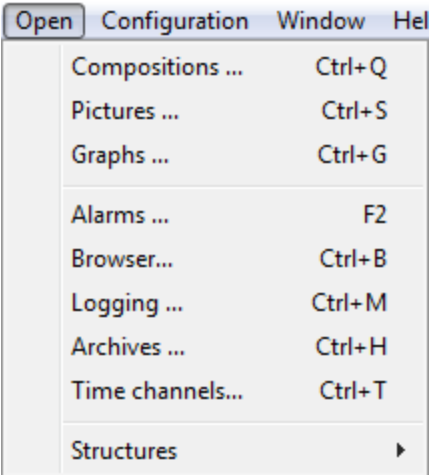

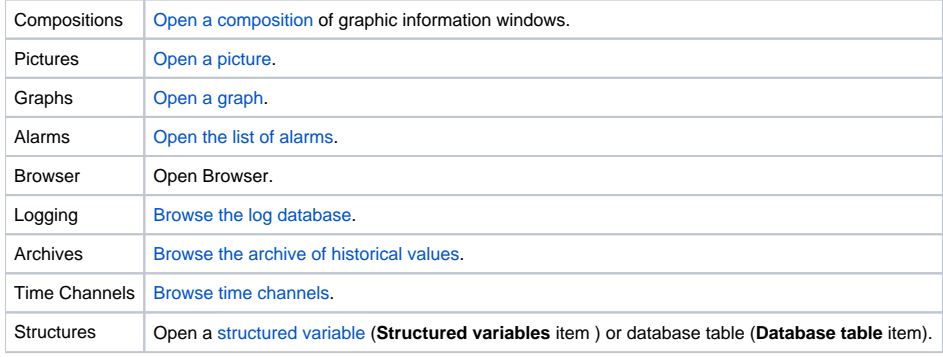

#### <span id="page-1-0"></span>**User menu**

The **User** menu contents is given at user's configuration by the reference to an object of HI menu type which allows to open defined set of pictures, graphs and reports.

# <span id="page-1-1"></span>**Configuration menu**

The **Configuration** menu is used to configure graphic information windows. The menu contains the following items: **Compositions**, **Graphs**, **User macros** and **External tools**.

Configuration Window Hel Compositions k Graphs Þ User macros ... External tools ...

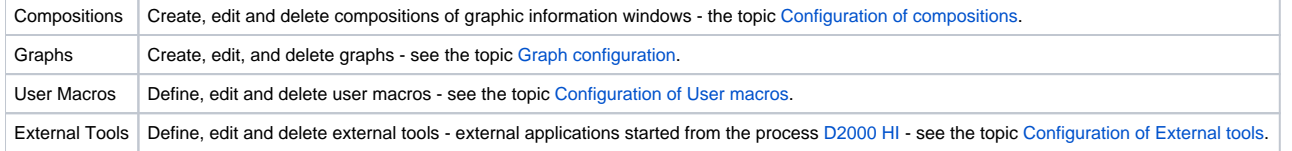

#### <span id="page-1-2"></span>**Tools menu**

The menu is available only if at least one external tool with the **Also in menu** parameter checked has been defined. The **Tools** menu allows to start individual external tools. External tool - application is started by selecting from this menu or by keyboard shortcuts SHIFT+F1 to SHIFT+F8.

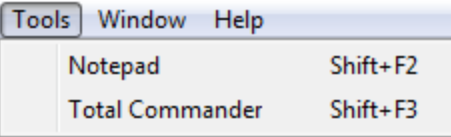

For more information see the topic [Configuration of External tools.](https://doc.ipesoft.com/pages/viewpage.action?pageId=42715517)

### <span id="page-2-0"></span>**Window menu**

The **Windows** menu contains the items **Cascade**, **Tile Horizontally**, **Tile Vertically, Close All** and the list of windows opened on Hi process desktop.

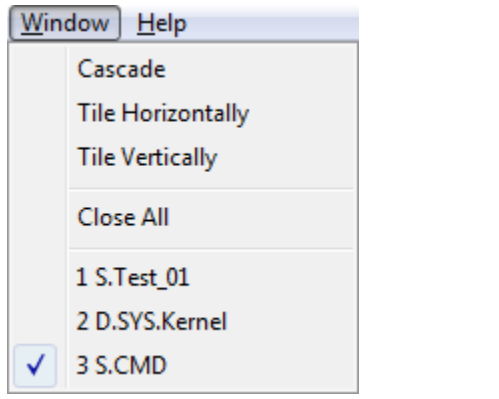

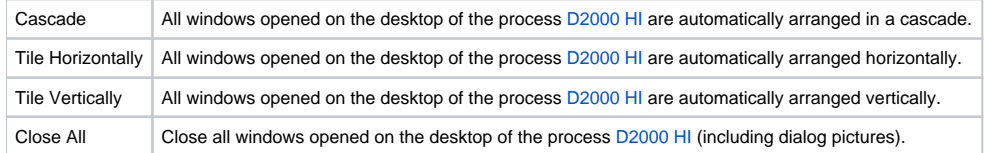

# <span id="page-2-1"></span>**Help menu**

The **Help** menu contains the **D2000 HI Help**, **About HI** and **License** items. If a user has an administration rights, in the menu there is other item - **System information**. For other users this item is accessible through ALT+F1.

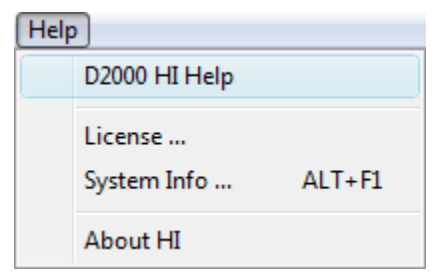

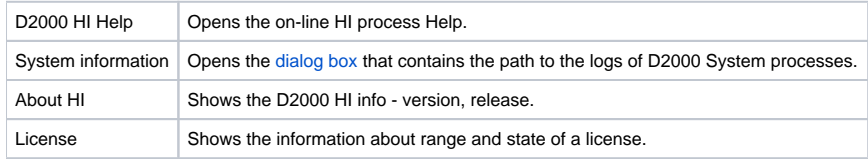

**Related pages:** ⊕

[HI environment](https://doc.ipesoft.com/pages/viewpage.action?pageId=42715235)